# **C.** egress

## Installing the Egress plug-in for Outlook and Gmail

The Egress Client integrates seamlessly with Microsoft Outlook and Gmail for easy-to-use email encryption. All Egress software is free to download and is compatible with Windows Vista/7/8/10 and Outlook 2007/2010/2013/2016.

#### The Egress Client for Outlook NET Framework Microsoft Office Outlook Very 2010/13/16/ProPlus (32 & 64 bit) Visit [www.egress.com/downloads/desktop](https://www.egress.com/downloads/desktop) **1.** Windows 7/8/10 (32 & 64 bit) and select the **Download** button beneath the **Egress Client** column.  $\cdots$ Download

- Once the software has been downloaded, open up the downloaded folder and complete the installation process following the onscreen instructions. **2.**
- During the installation process, you will have the option to integrate with Outlook. If this is a requirement of yours, simply ensure the integration tick box is selected. **3.**

#### The Egress Client for Gmail

- Visit [www.egress.com/downloads/desktop](https://www.egress.com/downloads/desktop) and select the **Get our Chrome app** button in the **Do you use Google Chrome?** section. You will be directed to the Chrome Web Store. **1.**
- Press the **Add to Chrome** button, and then select **Add extension** in the dialog box that appears. The Egress Client for Gmail icon will appear in the top corner of the browser window. **2.**

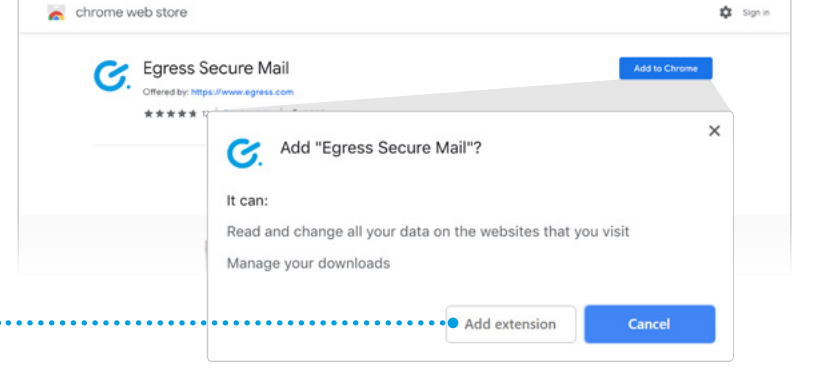

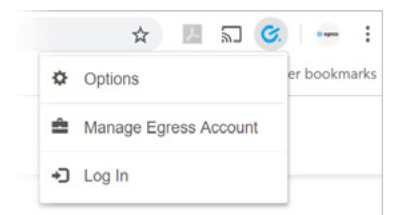

**3.**

Select the icon and choose **Log In** to enter your Egress ID credentials and sign in to the service. The Egress Client for Gmail is now ready to use. See [How to send](https://www.egress.com/support/documentation)  [secure emails in G Suite using the Egress platform](https://www.egress.com/support/documentation) for more information.

### Learn more about Egress Email and File **Protection**

Visit www.egress.com/online-tutorials for video tutorials on using Egress Email and File Protection, including how to:

- Access a secure message
- Manage your messages and control access to them in real time
- Send large files securely
- Approve or deny access requests to secure messages

#### Technical support

Should you encounter any problems with Egress or have any technical questions, please get in touch with your Egress Technical Engineer or contact Egress Support at www.egress.com/support.

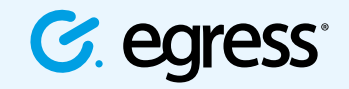

© Egress Software Technologies Ltd 2018. 531-1118

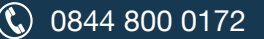

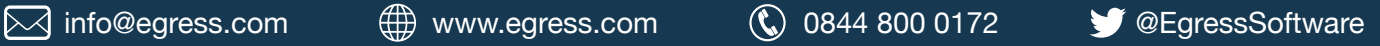